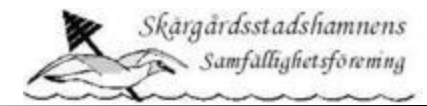

Hej Andelsägare i Skärgårdsstadshamnen

## **Instruktioner Inloggning till BAS**

Du erhåller ett email där Du finner ditt **användarnamn** och **lösenord** för BAS.

**Bild 1**

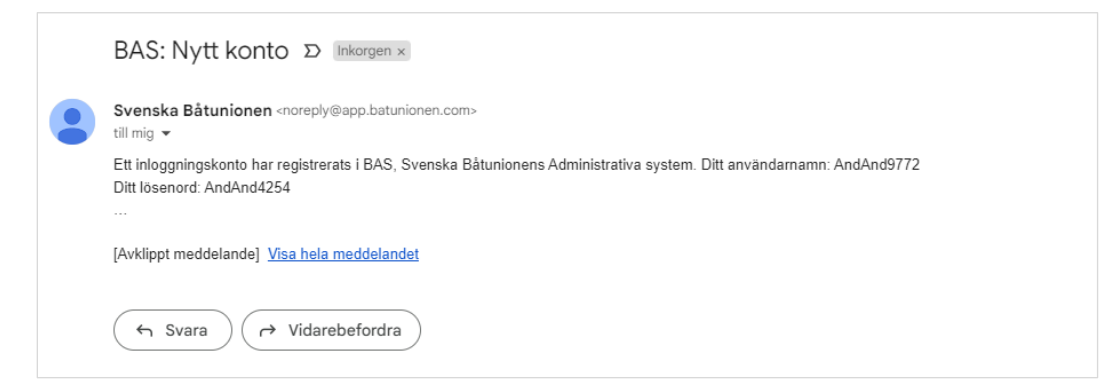

När Du erhållit dessa uppgifter så kan Du logga in i BAS.

Steg 1: Via web-läsare, gå till adresse[n https://bas.batunionen.se/.](https://bas.batunionen.se/) Fyll i ditt användarnamn och lösenord och sedan "Logga in". *Se även bild 2 nedan.*

Om ni får problem med inloggningen gå till avsnitt **"Få hjälp och support".**

### **Bild 2**

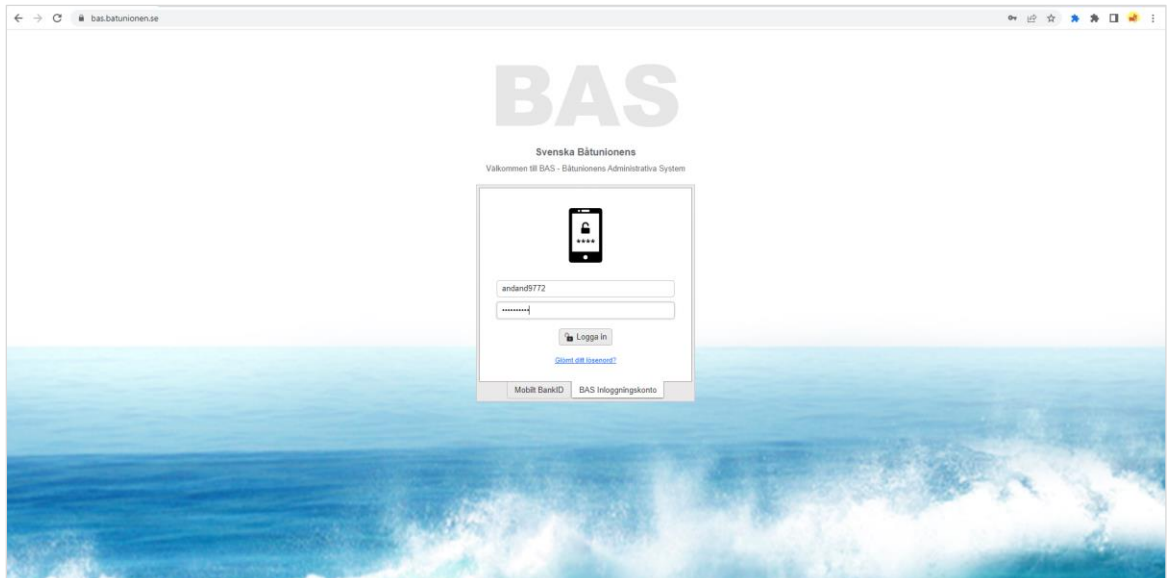

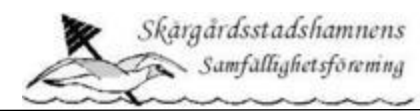

**Steg 2:** Om användarnamn och lösenord var korrekt så kommer Du till en sida enligt bild 3 nedan. Välj **"Min sida Skärgårdsstadshamnen Samfällighetsförening (ÅKERSBERGA)"**

## **Bild 3**

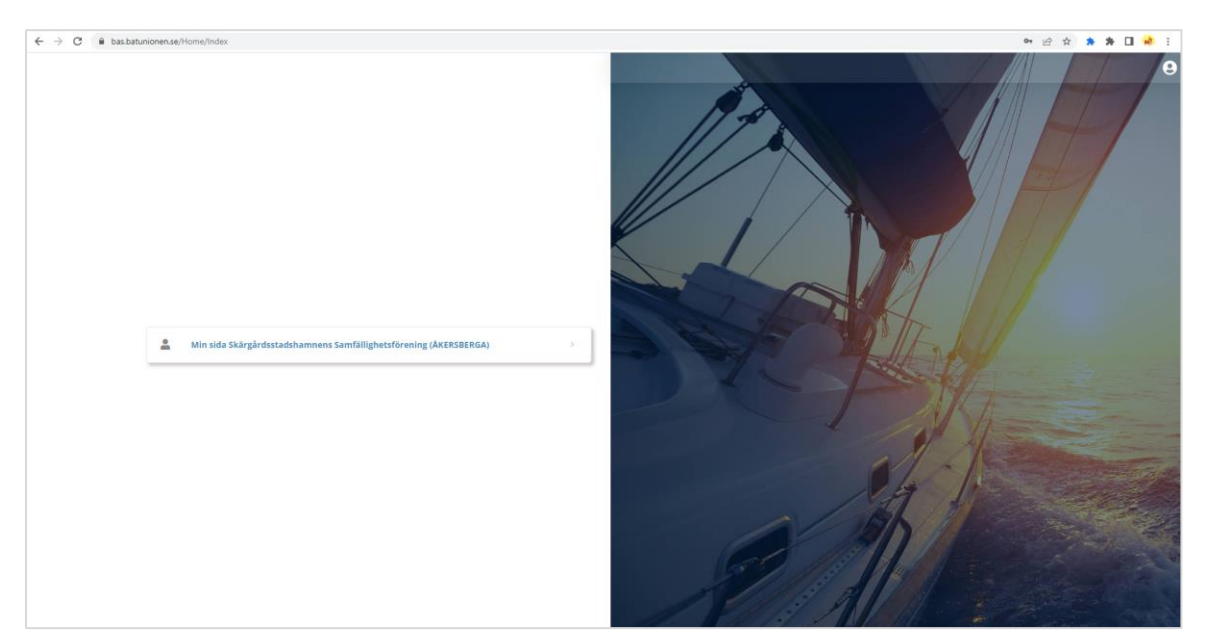

**Steg 3:** När Du ser bilden över ditt personkort så har Du kommit in i BAS och ser bl.a. din persondata. *Se även bild 4 nedan. Observera att vissa fält är ut-gråade i bilden nedan.*

## **Bild 4**

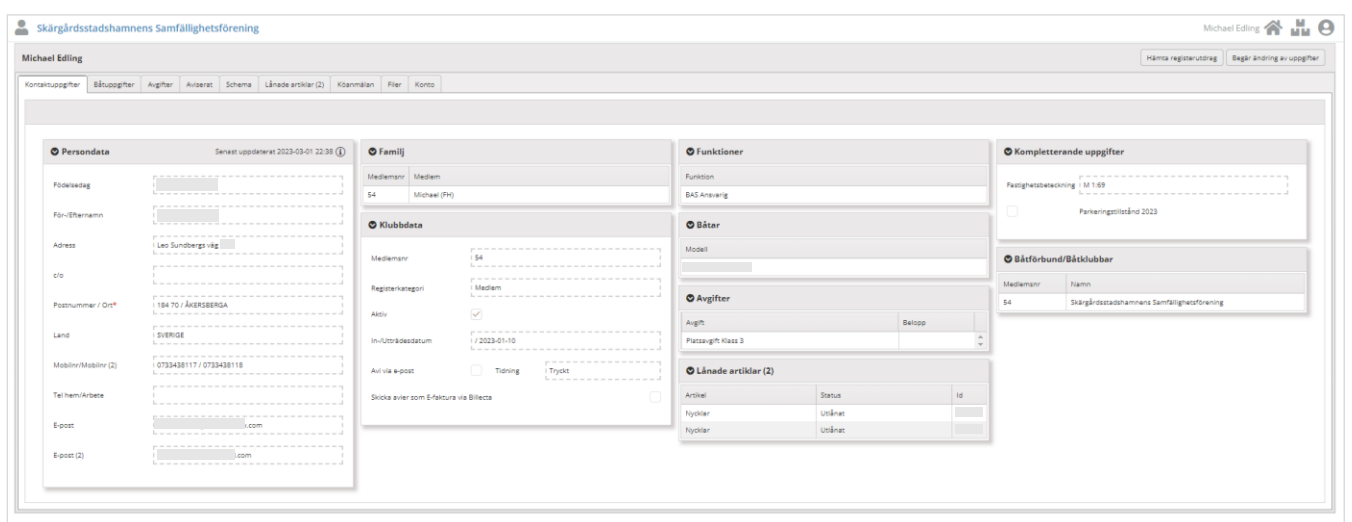

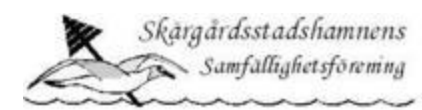

**Steg 4:** I **personkortet** (enligt bilden 4 ovan) hittar Du bland annat fliken "**Kontaktuppgifter**" med föroch efternamn, adress, fastighetsbeteckning email adresser och telefonnummer.

Under "Avgifter" så ser Du vilken/vilka storleksklass(er) på bryggplatsen Du disponerar och vad din avgift baseras på.

Under "Lånade artiklar" hittar Du antal nycklar vi har registrerat på dig.

**Viktigt!** Att informationen i fältet "**Mobilnr**" och fältet "**E-post**" är korrekta. Det är dessa två fält vi kommer använda primärt i kommunikationen (email och SMS) mer dig. Om ngt av dessa inte stämmer går Du till kapitlet "**Begäran av förändring av kontaktuppgifter i BAS**"

De övriga flikarna kommer i detta steg inte att innehålla så mycket information, men värt att nämna är:

- Fliken "**Avgifter**" Här kan man se antal andelar man äger, bryggplatsens klass (1-5) samt bryggplatsens nummer som den årliga avgiften baseras på.
- Fliken "**Lånade artiklar**" Används idag för att registrera hur många nycklar varje ägare har samt vilket nummer nyckeln har i nyckelsystemet.
- Fliken "**Konto**" Här hittar Du ditt användar-id till BAS. Här kan Du även ändra ditt lösenord.
- Fliken "**Båtuppgifter**" Eftersom vi inte vet vilken båtmodell Du har så kommer det stå "Okänd" i båtens modellfält. Här kommer du också hitta "Båtens förvaring" vilket säger vilken bryggplats Du disponerar. Äger Du fler andelar kan Du klicka på din nästa båtmodell, "Okänd" ovanför "Båtmodell".
- Övriga flikar kommer vara tomma i denna fas.

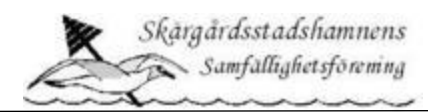

**Steg 5:** Upp till höger i **personkortet** finns en knapp "Hämta registerutdrag". Denna knapp kan du trycka på för att få en summering av dina kontaktuppgifter och adress. *Se bilder nedan:*

**Viktigt!** Att informationen i registerutdraget och i fältet "**Tel Mobil**" och fältet "**E-post**" är korrekta. Det är dessa två fält vi kommer använda primärt i kommunikationen (email och SMS) mer dig. Om något av dessa inte stämmer går Du till kapitlet "**Begäran av förändring av kontaktuppgifter i BAS**".

Fälten E-post (2) och Tel Mobil (2) används endast som "extra" kommunikationsinformation till dig i dagsläget.

**Bild 5**

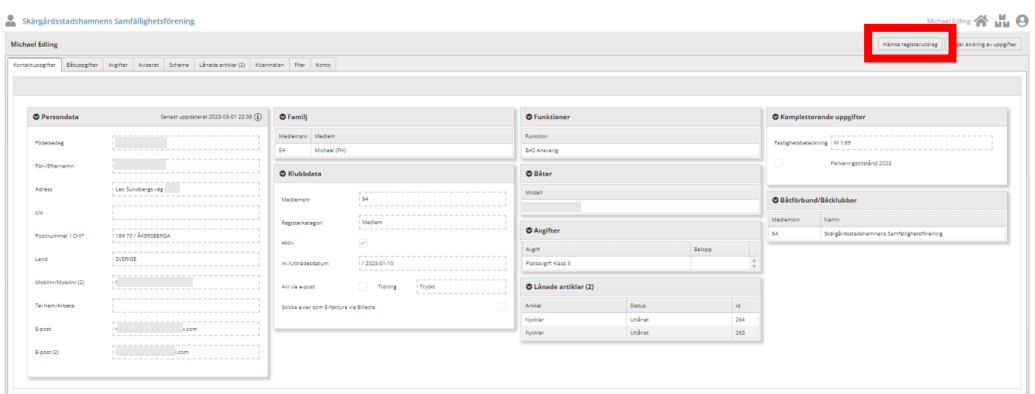

### **Bild 6**

Registerutrag

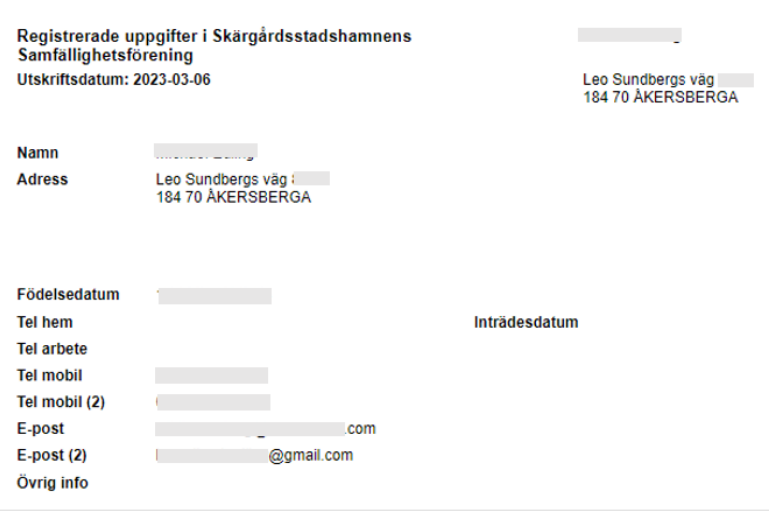

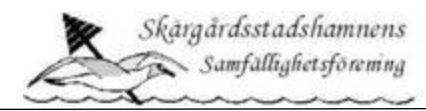

# **Begäran av förändring av kontaktuppgifter i BAS**

I detta steg av införandet i BAS har vi begränsat vilken information man kan begära ändring på. I denna fas av införandet är det viktigaste att dina kontaktuppgifter stämmer.

Vi har även valt att Du kan begära ändring av "modellnamn" på din/dina båt(ar) från "Okänd" till det modellnamn Du önskar". *Exempel "Voyager 700 Cabin".*

För att begära förändringar av kontaktuppgifter eller modellnamn av båt, tryck på knappen "**Begär ändring av uppgifter**" uppe till höger i **personkortet**. Se även bilder nedan.

Viktigt är att Du trycker på "**Spara**" uppe i högra hörnet efter att Du uppdaterat/ändrat något fält (*se bild 2 nedan*). När Du tryckt på "Spara" så går ett meddelande till BAS och oss som BAS-administratörer för Skärgårdsstadshamnen. Det kan ta ett par dagar innan ändringen är genomförd.

## **Att poängtera:**

- Om du väljer att lägga till ditt personnummer i fältet "Födelsedag" i format **åååå-mm-dd** samt de 4 sista siffrorna ute till höger (efter kalender ikonen) så kommer du att kunna använda BankID vid inloggning, vilket underlättar inloggningsprocessen.
- Som nämnts tidigare så är fälten "**Tel mobil**" och "**E-post**" viktiga att de stämmer.
- Om man vill ändra modellnamnet på sin båt(ar), tryck på "penn" ikonen ute till höger under "Båtuppgifter" (se röd markering i bild 2 nedan).
- Om antalet bryggplatser, bryggans storleksklass eller förvaringsplatsen (bryggnummer) inte stämmer så går detta **inte begära** ändring på i dagsläget. Då skickar Du ett email till [niclas.traff@ahlsell.se](mailto:niclas.traff@ahlsell.se) eller [michael.edling@servicenow.com](mailto:michael.edling@servicenow.com) med information så återkommer vi för dialog.

### **Bild 7**

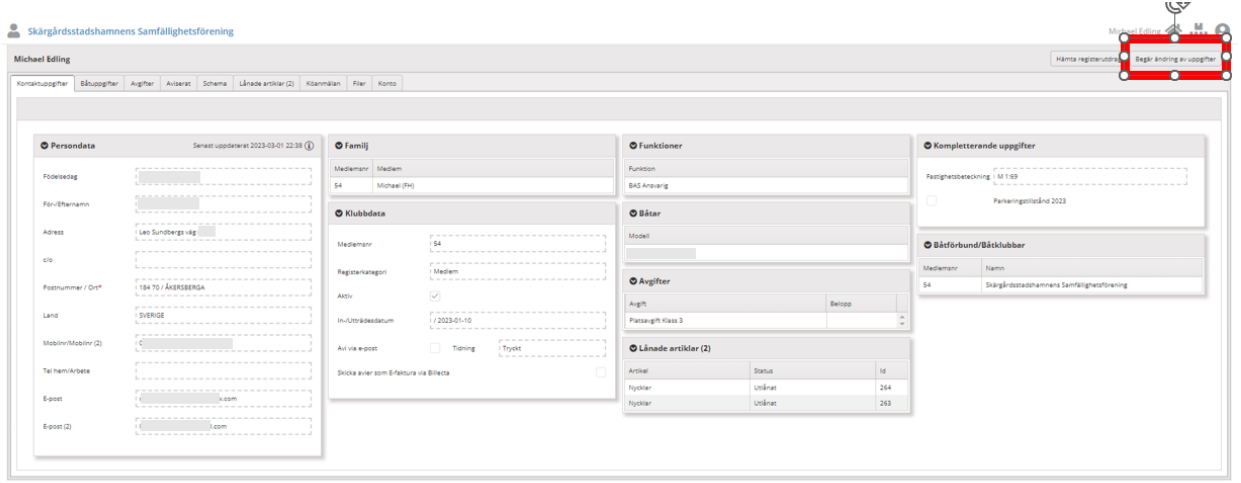

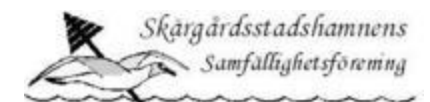

#### **Bild 8**

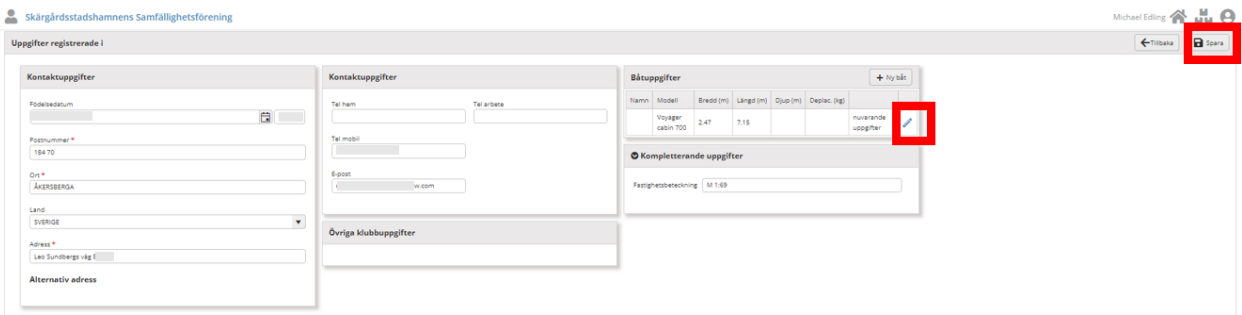

# **Få Hjälp och support**

Om Du har några problem med inloggning- eller annan användarhantering i BAS så kommer Michael Edling vara tillgänglig för support via telefon den 4, 6, 11 och 13 April mellan 18.00 – 20.00.

Man kan också skicka email till Michael Edling så ringer han upp. Glöm inte att skicka med telefonnummer där han kan nå dig.

Tele Michael Edling: 0733-438117

Email Michael Edling: michael.edling@servicenow.com

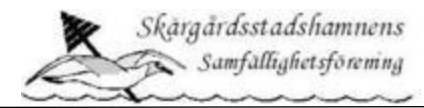

## **Information om personuppgiftslagring**

Skärgårdsstadshamnens samfällighetsförening (SHSF) för register över samtliga medlemmar/andelsägare och hyrestagare i hamnen. Styrelsen i SHSF är ansvarig för att uppgifterna behandlas enligt svensk lag. Styrelsen kan kontaktas via epost till [styrelsen@skargardshamnen.com](mailto:styrelsen@skargardshamnen.com)

I registren finns uppgift om andelsägarens eller hyrestagarens namn, bostadsadress, fastighetsnummer, båtplats, hamnnyckelnummer, e-mailadress och telefonnummer. Förekommande register är medlems- /andelsregister (båtplats), nyckelregister, nattvaktsregister, vinterplatsregister och mastplatsregister.

Uppgifterna används för att kunna fakturera ut medlemsavgifter, vinterplatsavgifter, mastplatsavgifter, för att kalla till nattvakt och behörighetssystem för nycklar och lås. Uppgifterna kan också används till att kontakta båtplatsinnehavare om incident skett med båt eller bryggplats. Uppgifterna kan också användas för att förmedla information och nyheter till medlemmarna.

Uppgifterna i registret är bara åtkomliga för, och används bara av styrelsen för dessa ändamål. En nattvaktslista hålls tillgänglig utskriven i hamnkontoret under vaktsäsong (april-okt). Ett andelsregister hålls tillgängligt, utskrivet i hamnkontoret under säsong för bokning av nattvakt (1 jan -10 mars).

Du kan kontakta styrelsen om du vill kontrollera vilken information SHSF lagrat om dig som andelsägare. Du kan även få den rättad om den har felaktigheter. Om du inte längre är andelsägare eller hyresgäst kan du kontakta styrelsen för att få dina uppgifter raderade. SHSF lagrar inte uppgifter om gamla andelsägare eller hyresgäster. SHSF lagrar bara uppgifterna så länge man är medlem eller hyresgäst i hamnen.

Som medlem i hamnen har du också rätt att klaga hos Datainspektionen om du anser att de uppgifter vi lagrar om dig är felaktiga eller onödiga.